## INGRESO A LA PLATAFORMA DE MATRICULA 2020 DEL MINEDU

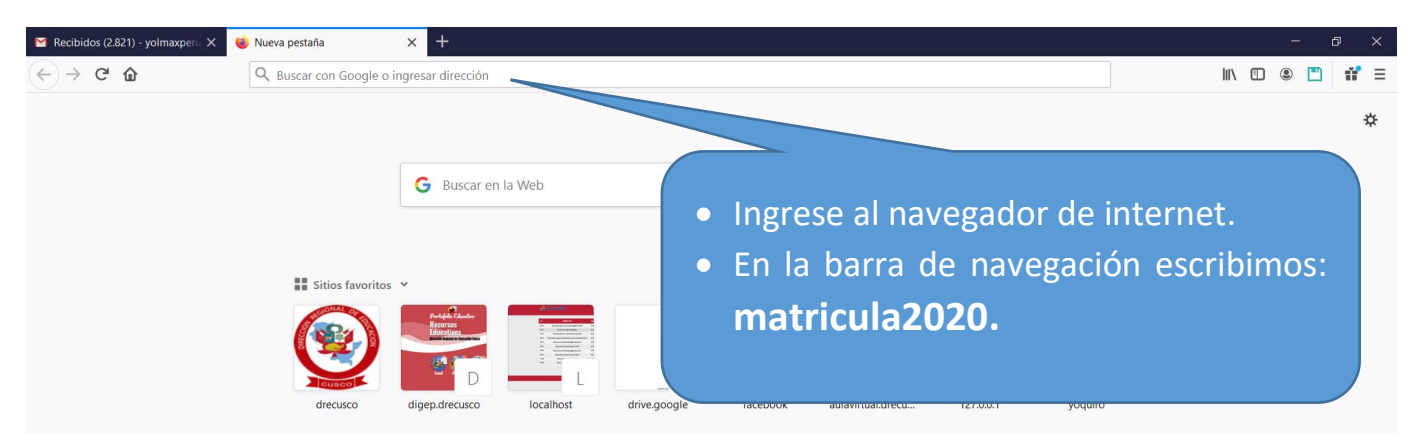

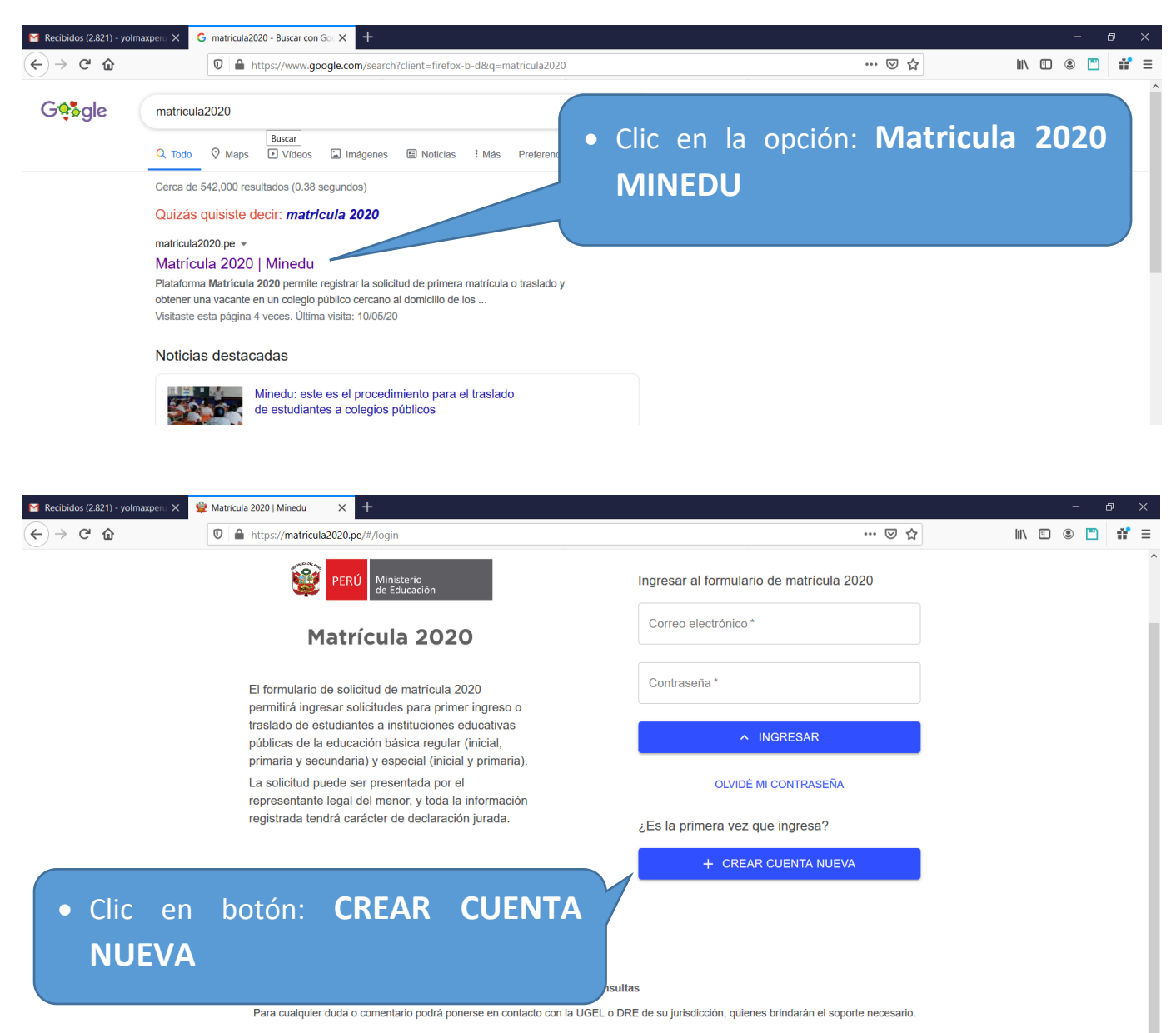

**PREGUNTAS FRECUENTES** 

© Todos los derechos reservados.<br>Ministerio de Educación. Matrícula 2020. Versión 1.0

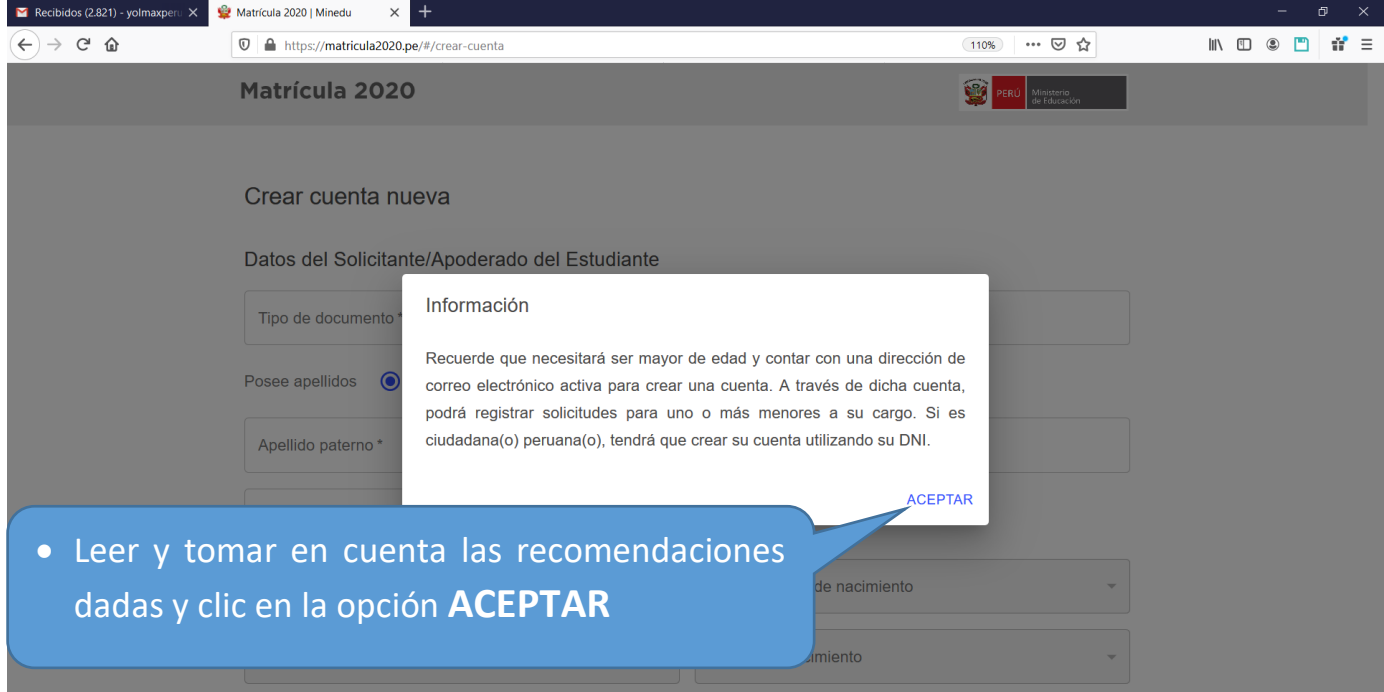

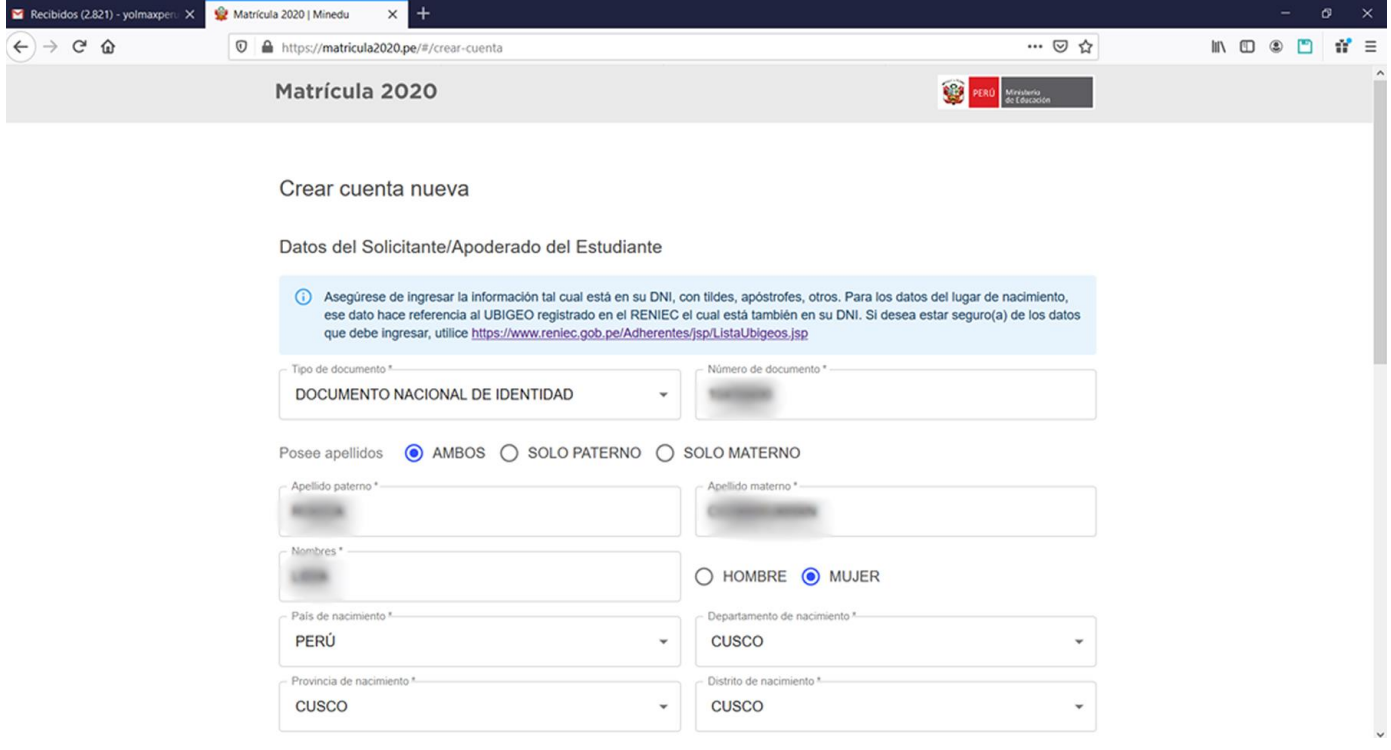

- Se recomienda tener a la mano el D.N.I. físico del padre o tutor a registrarse.
- Completar el formulario de registro con los datos del padre o tutor tal y como está en el DNI, de lo contrario tendrá problemas a la hora de registro.
- Los campos con el símbolo (\*), son importantes por lo que no se deberá de dejar en blanco.

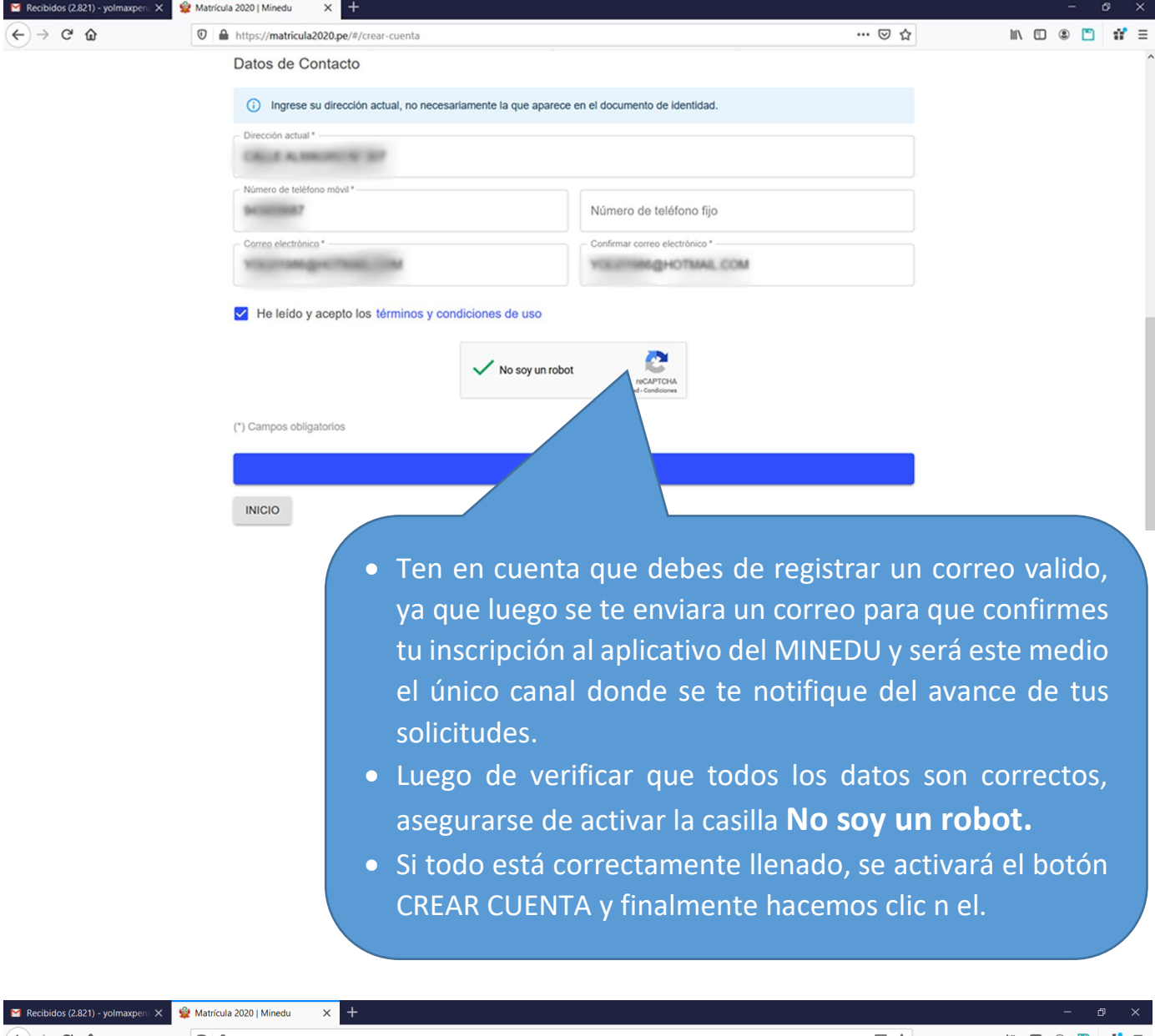

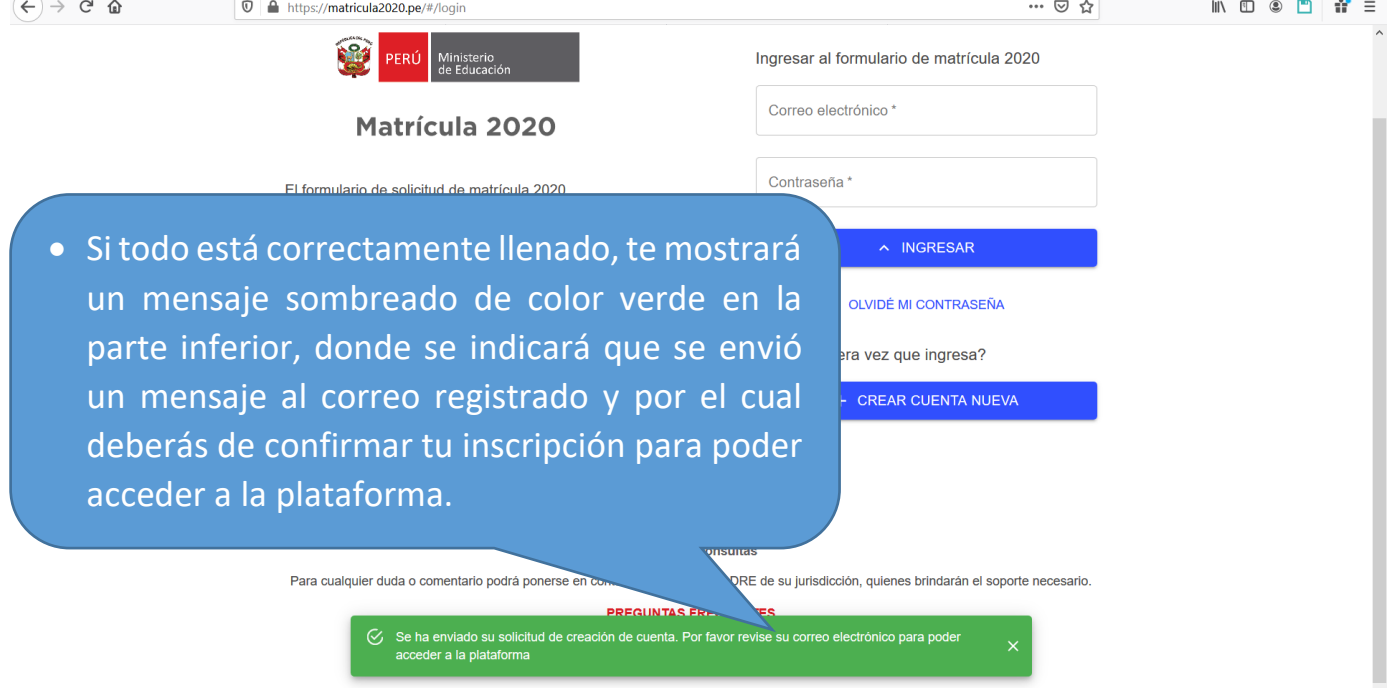

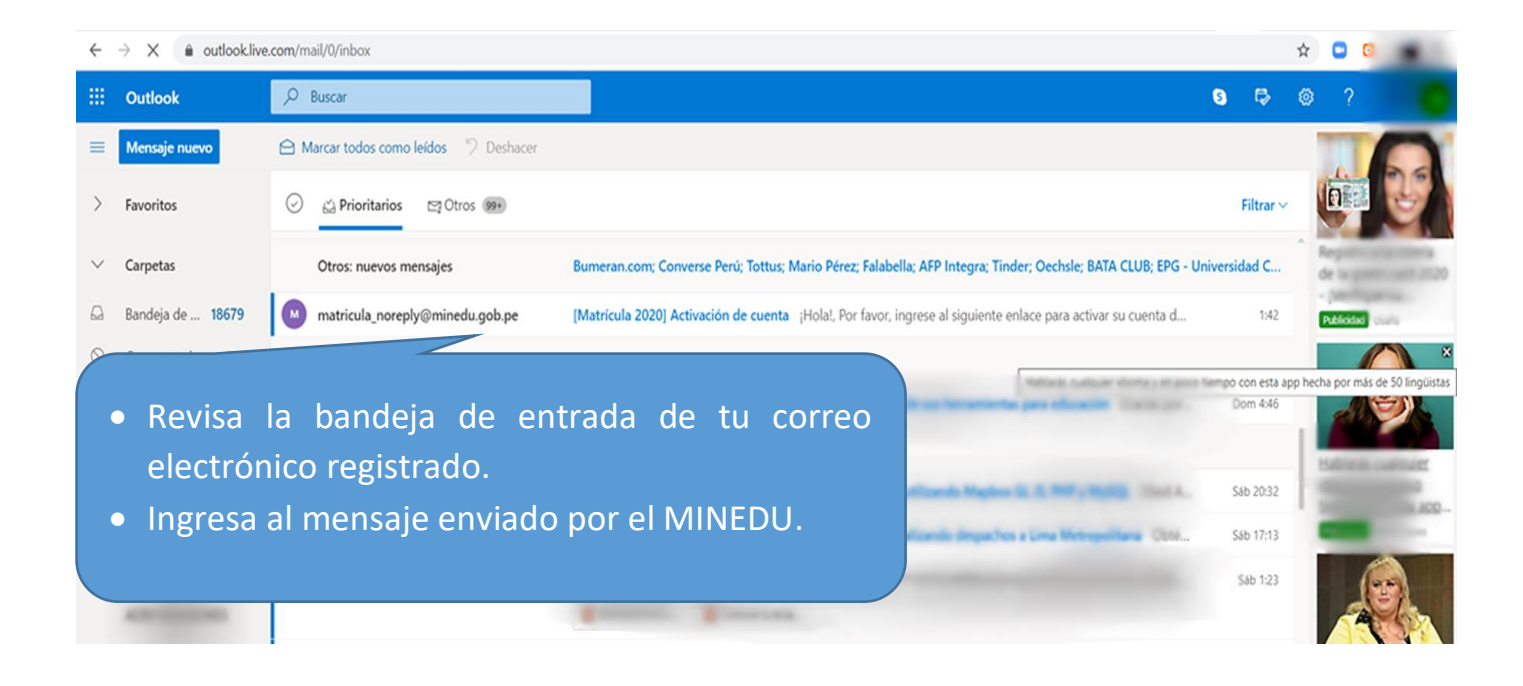

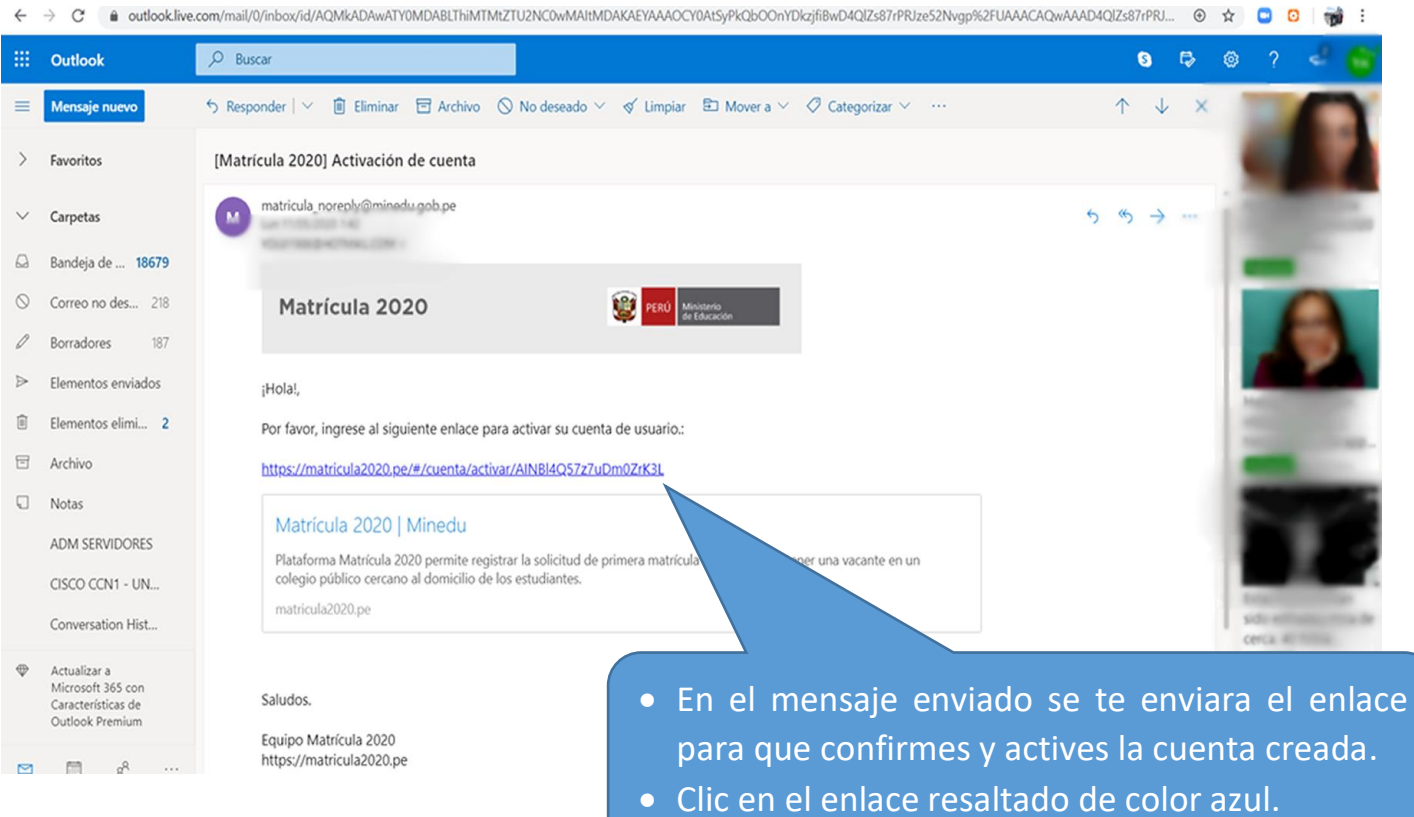

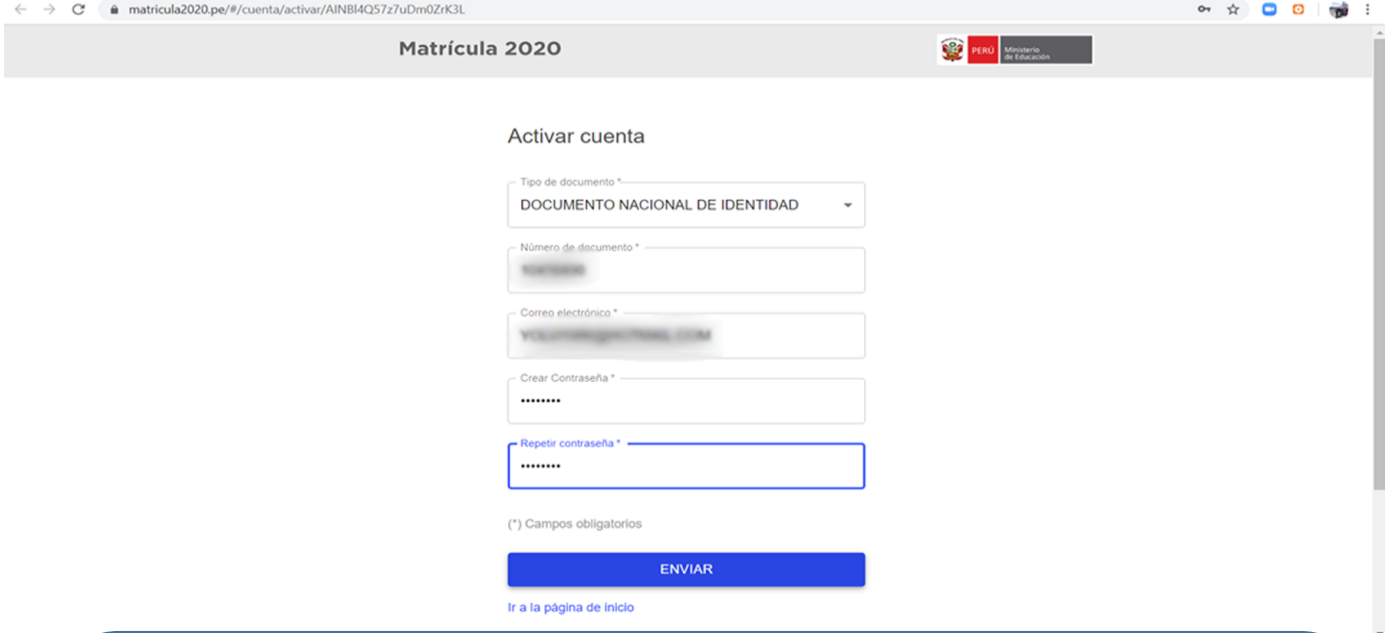

- Se abrirá un nuevo formulario para **Activar la Cuenta** creada.
- Tener en cuenta que se debe **registrar los mismos datos llenados en el formulario.**
- **Se recomienda ingresar una contraseña fácil de recordar y de preferencia tomar nota de ella ya que, si se olvida o no se recuerda, no podrá acceder al sistema.**
- **Clic en el botón ENVIAR**.

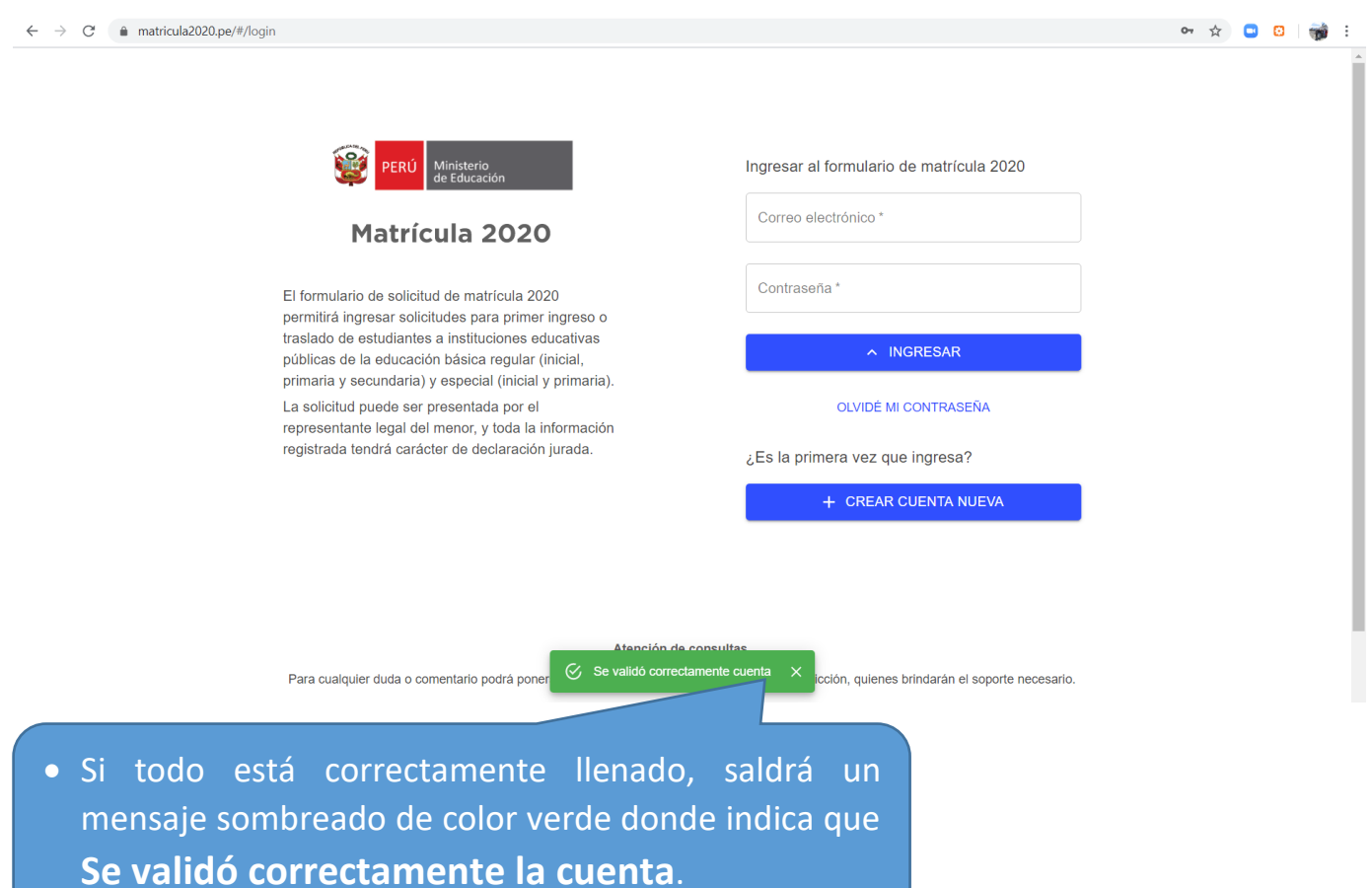

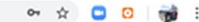

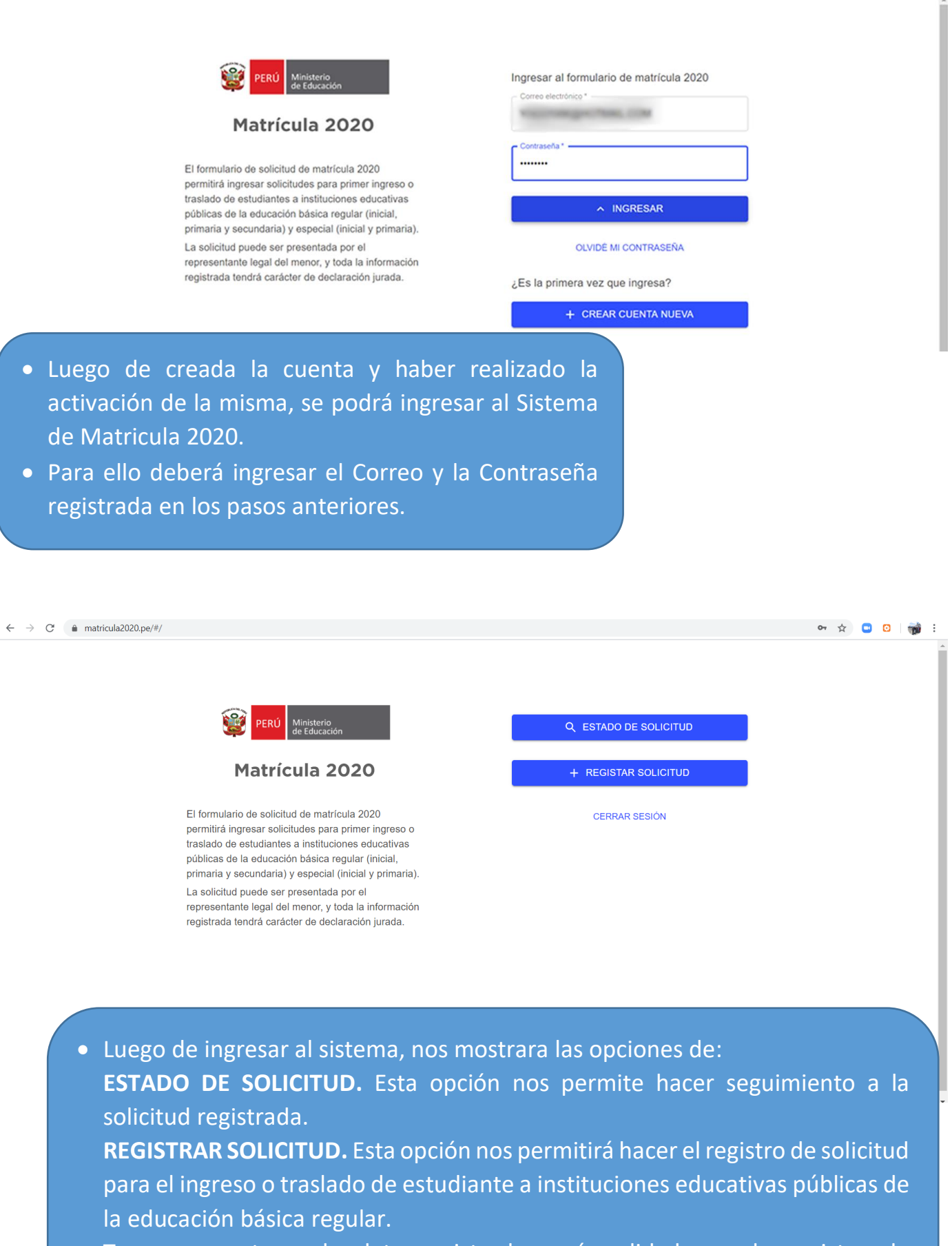

Tener en cuenta que los datos registrados serán validados con los registros de la RENIEC.